# **Newforma Project Information Link Quick Reference Guide**

This topic provides a reference for **Newforma Project Information Link**.

#### Purpose

**Newforma Project Information Link** enables you to make a connection between your Revit<sup>®</sup> models and elements and Newforma building models and elements and other project information. Once the links are created, you can synchronize information back and forth between Newforma Project Center and Revit.

#### Audience

Internal project team members.

## **Key Features**

- **Newforma Project Information Link** connects Revit models and elements to Newforma project information.
- See and track your list of registered Revit models and elements in the **Newforma Building Models and Elements** activity center.
- Sync elements, spaces, and record documents from Revit into Newforma Project Center and edit extended properties.
- Mass update elements, spaces, and record documents data using Newforma's Edit in Spreadsheet tool, then sync changes back to Revit.
- Create action items and markups linked to a Revit model.

#### **Register an Autodesk® Revit Model**

Before you can connect your Revit model to project information inside Project Center and sync data back and forth, you must register your models within Project Center. You can register multiple models with a single Newforma project. The two options for registering your models are explained below.

When registering an Autodesk Revit model, it is best to utilize a central model since it functions as the central organizing model for all team members.

#### **Option 1: Register a model from Project Center:**

1. To register a model from within Project Center, go to the **Building Models and Elements** activity center and select **Register Model** from the **Tasks** panel.

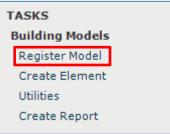

2. Fill in the **Name**, and browse to locate the **Model File** in the **Register Building Model dialog box**. Fill in any other information as desired and click **OK** to save.

| Register Build | ing Model           | _ | × |
|----------------|---------------------|---|---|
| Name:          | Architectural Model |   |   |
| Author:        | Disciplines:        |   |   |
| Members:       |                     |   |   |
| Model File:    |                     |   | ] |

#### **Option 2: Register a Model from within Revit:**

 To register a model from within Revit, select **Register Model** on the **Newforma Project Information Link** add-in located on the Newforma portion of Revit's ribbon, and select the project.

The model record is automatically created, linked to the model, and appears in the **Building Models** 

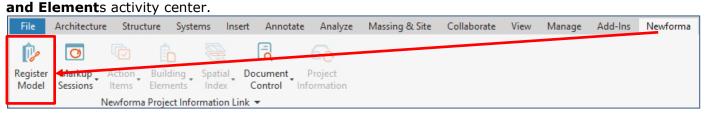

## Synchronize Newforma Elements

Newforma elements are used to organize and track information related to objects in your models and can be seen in the **Building Models and Elements** activity center. Elements can be any building component such as windows, walls, piping, or room tags. Once the elements are created in Newforma you can use various tools to mass update information, and then sync those changes back to Revit.

 To synchronize elements from Revit to the Building Models and Elements activity center in Project Center, go to the Newforma Project Information Link add-in, located on the Newforma portion of Revit's ribbon, and select Building Elements > Synchronize Elements.

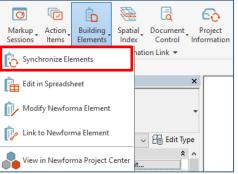

2. In the **Synchronize Building Elements dialog box**, click **Add Revit Elements** to select the elements you want to synchronize.

| 💑 Synchronize Building   | Elements with Pro       | oject: 2018001.12 - On | e Oak St | reet 12                  |           |                  |                   |                    |                     | -             |           | ×    |
|--------------------------|-------------------------|------------------------|----------|--------------------------|-----------|------------------|-------------------|--------------------|---------------------|---------------|-----------|------|
| Revit object parameter   | rs can be synchr        | onized with Newfor     | ma Buili | ding Element properties. | . Use the | e 'Sync Settings | .' dialo          | g to specify which | parameters and prop | perties are s | ynchroni  | zed. |
| Important Note: Sync     | hronization w           | ill modify the foll    | owing    | existing data:           |           |                  |                   |                    |                     |               |           |      |
| Select the properties to | Synchronize:            |                        |          |                          |           |                  |                   |                    |                     | Sy            | nc Settin | gs   |
| Revit Parameter          | Mapping Beha            |                        | Newf     | orma Property 🔺          |           | roup Name        | Туре              |                    |                     |               |           |      |
|                          | Revit> Newf             | orma                   | Catego   |                          | 7         | Ŧ                | Built I           | T I                |                     |               |           |      |
| Name                     | Revit> Newf             |                        | Name     | .,                       |           |                  | Built I           |                    |                     |               |           |      |
| 🗹 Number                 | Revit> Newf             | orma                   | Numbe    | r                        |           |                  | Built I           | [n                 |                     |               |           |      |
|                          |                         |                        |          |                          |           |                  |                   |                    |                     |               |           |      |
| 3 items total            |                         | _                      |          | _                        |           |                  |                   |                    | _                   |               |           |      |
| Select the items to Syn  | nchronize:              |                        |          |                          |           |                  |                   |                    |                     | Show          | Change Li | ink  |
| Sync Action              |                         | Category               |          | Name                     |           | Number           |                   | Level              |                     |               |           |      |
|                          | $\overline{\mathbf{x}}$ |                        | - 7      |                          | 7         |                  | $\overline{\tau}$ |                    | $\overline{\nabla}$ |               |           |      |
| Delete Newforma Bu       | uilding Eleme           | Walls                  |          | A-0A3 - Full Height Non  | Rate      |                  |                   |                    |                     |               |           |      |
| Delete Newforma But      | uilding Eleme           | Specialty Equipmen     | t        | 3500 lbs 200 fpm 3'-6"   | Wx7'      |                  |                   |                    |                     |               |           |      |
| 🗌 Delete Newforma Bu     | uilding Eleme           | Room Tags              |          | Typical CD               |           |                  |                   |                    |                     |               |           |      |
| 🗌 Delete Newforma Bu     | uilding Eleme           | Rooms                  |          | FAN ROOM 410             |           |                  |                   |                    |                     |               |           |      |
| 🗌 Delete Newforma Bu     | uilding Eleme           | Viewports              |          | 8" Title                 |           |                  |                   |                    |                     |               |           |      |
|                          |                         |                        |          |                          |           |                  |                   |                    |                     |               |           |      |
|                          |                         |                        |          |                          |           |                  |                   |                    |                     |               |           |      |
|                          |                         |                        |          |                          |           |                  |                   |                    |                     |               |           |      |
|                          |                         |                        |          |                          |           |                  |                   |                    |                     |               |           |      |
|                          |                         |                        |          |                          |           |                  |                   |                    |                     |               |           |      |
|                          |                         |                        |          |                          |           |                  |                   |                    |                     |               |           |      |
|                          |                         |                        |          |                          |           |                  |                   |                    |                     |               |           |      |
|                          |                         |                        |          |                          |           |                  |                   |                    |                     |               |           |      |
|                          |                         |                        |          |                          |           |                  |                   |                    |                     |               |           |      |
|                          |                         | _                      |          |                          |           |                  |                   |                    |                     |               |           | _    |
| Select in Revit          | Add Revit Elem          | ents                   |          |                          |           |                  |                   |                    | Synchronize         | Cancel        | Hel       | р    |

3. Select individual elements in the model or drag to select multiple elements. Once you've selected the elements you want, click **Finish**.

| roperties        |                 | 8   |                    |          |
|------------------|-----------------|-----|--------------------|----------|
|                  | er Plan         | -   |                    | \$<br>   |
|                  | R F 👻 🗇 Edit Ty |     |                    | -        |
| Graphics         |                 | -   |                    |          |
| View Scale       | 1/8" = 1'-0"    | -   |                    |          |
| Scale Value 1:   | 96              | =   | i i i i            | i        |
| Display Model    | Normal          |     | i <u>+ - + - +</u> | i Su     |
| Detail Level     | Medium          |     |                    |          |
| Parts Visibility | Show Original   |     |                    |          |
| Detail Number    | 1               |     |                    | ·        |
| Rotation on S    | None            |     |                    |          |
| Visibility/Grap  | Edit            |     | 4                  | <u></u>  |
| Graphic Displ    | Edit            | 1   |                    | <u> </u> |
|                  | 7               | - C |                    | P++      |

4. The selected elements appear in the Synchronize Building Elements dialog box. Use the column filters to isolate the elements you want, then mark the checkboxes of the items you want to synchronize. To create additional matching extended properties between Revit and Newforma Project

| Synchronize Buildin  | g Elements with P | roject: 2018001.12 - One | Oak S   | treet 12                     |                   |                |          |                               |             | -         |        | ) ×      |
|----------------------|-------------------|--------------------------|---------|------------------------------|-------------------|----------------|----------|-------------------------------|-------------|-----------|--------|----------|
| levit object paramet | ers can be synch  | nronized with Newform    | na Buil | ding Element properties. Use | e the             | 'Sync Settings | .' dialo | og to specify which parameter | s and prope | rties are | synch  | ronized. |
| mportant Note: Sy    | nchronization v   | will modify the follo    | wing    | existing data:               |                   |                |          |                               |             |           |        |          |
| elect the properties | to Synchronize:   |                          |         |                              |                   |                |          |                               |             | s         | Sync S | ettings  |
| Revit Parameter      | Mapping Bel       | havior                   | New     | forma Property 🔺             | Gr                | oup Name       | Туре     | e *                           |             |           |        |          |
|                      | 7                 | $\overline{\nabla}$      |         | 7                            |                   | 7              |          | <b>T</b>                      |             |           |        |          |
| Category             | Revit> New        | vforma                   | Categ   | pry                          |                   |                | Built I  | In                            |             |           |        |          |
| Name                 | Revit> New        | vforma                   | Name    |                              |                   |                | Built I  | In                            |             |           |        |          |
| Number               | Revit> New        | vforma                   | Numb    | er                           |                   |                | Built I  | In                            |             |           |        |          |
| items total          |                   |                          |         |                              |                   |                |          |                               |             |           |        |          |
| elect the items to S | ynchronize:       |                          |         |                              |                   |                |          |                               |             | Show      | Chan   | ge Link  |
| Sync Action          |                   | Category                 |         | Name                         |                   | Number         |          | Level                         |             |           |        |          |
|                      | Ŧ                 |                          | 7       |                              | $\overline{\tau}$ |                | 7        | 7                             |             |           |        |          |
| Delete Newforma      | Building Eleme    | Walls                    |         | A-0A3 - Full Height Non Rat  | te                |                |          |                               |             |           |        |          |
| Delete Newforma      | Building Eleme    | Specialty Equipment      |         | 3500 lbs 200 fpm 3'-6"Wx7    | ·                 |                |          |                               |             |           |        |          |
| Delete Newforma      | Building Eleme    | Room Tags                |         | Typical CD                   |                   |                |          |                               |             |           |        |          |
| Delete Newforma      | Building Eleme    | Rooms                    |         | FAN ROOM 410                 |                   |                |          |                               |             |           |        |          |
| Z Delete Newforma    | Building Eleme    | Viewports                |         | 8" Title                     |                   |                |          |                               |             |           |        |          |
| Create Newforma      | Building Elem     | Doors                    |         | 28" x 96" - Single-Flush     |                   | 404B           |          | LEVEL 4                       |             |           |        |          |
| Create Newforma      | Building Elem     | Doors                    |         | 28" x 96" - Single-Flush     |                   | 404A           |          | LEVEL 4                       |             |           |        |          |
| Create Newforma      | Building Elem     | Stairs                   |         | Utility                      |                   |                |          |                               |             |           |        |          |
| Create Newforma      | Building Elem     | Railings                 |         | Utility Stair Guardrail      |                   |                |          |                               |             |           |        |          |
|                      |                   |                          |         |                              |                   |                |          |                               |             |           |        |          |
|                      |                   |                          |         |                              |                   |                |          |                               |             |           |        |          |

#### 5. Highlight the Revit property and click **Create Matching Extended Property**. The property is created.

|                                            | Category                                                                                  |                                                                                |                               |                                                                                                    | Read Only                                             |
|--------------------------------------------|-------------------------------------------------------------------------------------------|--------------------------------------------------------------------------------|-------------------------------|----------------------------------------------------------------------------------------------------|-------------------------------------------------------|
|                                            | Ŧ                                                                                         |                                                                                |                               | 2                                                                                                    | F F                                                   |
| Area per Person                            | Rooms                                                                                     |                                                                                |                               |                                                                                                    | Read Only                                             |
| ssociated Level                            | Viewports                                                                                 |                                                                                |                               |                                                                                                    | Bartony                                               |
| ase Constraint                             | Walls                                                                                     |                                                                                |                               |                                                                                                    |                                                       |
| ase Extension Dista                        |                                                                                           |                                                                                |                               |                                                                                                    | Read Only                                             |
| ase Finish                                 | Rooms                                                                                     |                                                                                |                               |                                                                                                    |                                                       |
| ase is Attached                            | Walls                                                                                     |                                                                                |                               |                                                                                                    | Read Only                                             |
| ase Level                                  | Railings                                                                                  |                                                                                |                               |                                                                                                    | Read Only                                             |
| ase Level                                  | Stairs                                                                                    |                                                                                |                               | 🖂 Define Group I                                                                                                    | Name — 🗆 🗶                                            |
| ase Lighting Load o                        | n Rooms                                                                                   |                                                                                |                               | Group Name:                                                                                                    |                                                       |
| wforma Properties                          |                                                                                           |                                                                                |                               |                                                                                                    | OX Cancel Help Mapping Behavior V Group Name V Edit R |
|                                            | Mapping Behavior                                                                          | Newforma Property                                                              | <ul> <li>Group Nam</li> </ul> | 10 ·                                                                                                    | OK Cancel Help                                        |
| Revit Parameter 🗧                          | Napping Behavior                                                                          |                                                                                |                               |                                                                                                    | OK Cancel Help                                        |
| Revit Parameter<br>T                       | Mapping Behavior                                                                          |                                                                                | Ŧ                             | <b>T T</b>                                                                                                    | OK Cancel Help Mapping Behavior V Group Name V Edit R |
| Revit Parameter<br><del>7</del><br>ategory | Mapping Behavior                                                                          | Category                                                                       | ÷                             | ₩ ₩<br>Built In                                                                                                    | OK Cancel Help Mapping Behavior V Group Name V Edit R |
| Revit Parameter<br>T<br>ategory<br>ame     | Mapping Behavior<br>Revit> Newforma<br>None                                               | Category<br>Keywords                                                           |                               | T T T T T T T T T T T T T T T T T T T                                                                                                    | OK Cancel Help                                        |
| Revit Parameter<br>ategory<br>ame<br>umber | Mapping Behavior<br>Revit> Newforma<br>None<br>Revit> Newforma                            | Category<br>Keywords<br>Name                                                   |                               | Built In     Built In     Built In                                                                                                    | OK Cancel Help                                        |
| Revit Parameter                            | Napping Behavior<br>Revit> Newforma<br>None<br>Revit> Newforma<br>Revit> Newforma         | Category<br>Keywords<br>Name<br>Number                                         | <br><br>                      | The second second secon | OK Cancel Help                                        |
| Revit Parameter<br>ategory<br>ame<br>umber | Happing Behavior<br>Revit> Newforma<br>None<br>Revit> Newforma<br>Revit> Newforma<br>None | Category<br>Keywords<br>Name<br>Number<br>Author                               | +<br><br><br><br>             | Image: state state     | OK Cancel Help Mapping Behavior V Group Name V Edit R |
| Revit Parameter                            | Happing Behavior                                                                          | Category<br>Keywords<br>Name<br>Number<br>Author<br>Company                    | ÷<br><br><br><br><br>         | Built In       Built In       Built In       Built In       Built In       Built In (R       Built In (R                                                                                                    | OK Cancel Help                                        |
| Category<br>                               | Happing Behavior                                                                          | Category<br>Keywords<br>Name<br>Number<br>Author<br>Company<br>Open Item Types | <br><br><br><br><br>          | The second second se    | OK Cancel Help                                        |

6. Select the group for the extended property and select **OK**. You will now see the new element in the **Items to Synchronize** list.

| Newforma Prop | erties:              |                   |                                |             |  | Mapping Behavior 🔻 | Group Name 🔻 Edit Remove |
|---------------|----------------------|-------------------|--------------------------------|-------------|--|--------------------|--------------------------|
| Revit Parame  | ter Mapping Behavior | Newforma Property | <ul> <li>Group Name</li> </ul> | Туре 🔺      |  | Revit> Newforma    | ^                        |
|               | <b>T</b>             | <b>Ŧ</b>          | ¥                              |             |  | Newforma> Revit    |                          |
|               | None                 | Keywords          |                                | Built In    |  | None               |                          |
| Name          | Revit> Newforma      | Name              |                                | Built In    |  |                    |                          |
| Number        | Revit> Newforma      | Number            |                                | Built In    |  |                    |                          |
|               | None                 | Author            |                                | Built In (R |  |                    |                          |
|               | None                 | Company           |                                | Built In (R |  |                    |                          |
|               | None                 | Open Item Types   |                                | Built In (R |  |                    |                          |
|               | None                 | Related Model     |                                | Built In (R |  |                    |                          |
|               | None                 | Team Members      |                                | Built In (R |  |                    |                          |
| Base Finish   | Revit> Newforma      | Base Finish       | Base Finish                    | Extended    |  |                    |                          |

7. Use the edit buttons to edit any Newforma properties. Select **OK** when complete. The Elements appear in the **Building Models and Elements** activity center.

## **Create Record Documents and PDFs from Sheets in Revit**

You can easily create record documents and attach PDFs in the **Document Control** activity center from the sheets in Revit. Once the record documents are created and the files are attached, you can track revisions and issuance of your important construction documents.

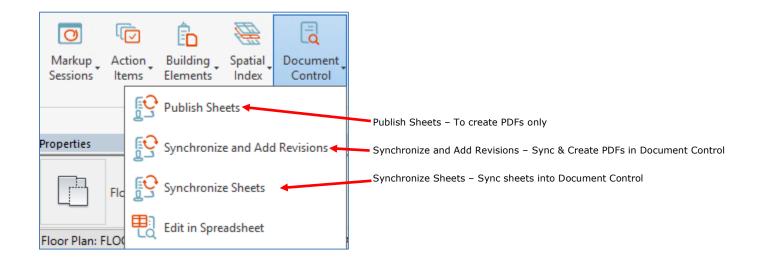

#### To publish sheets to PDF(s)

 To create PDFs from Revit, go to the Newforma Project Information Link add-in located on the Newforma portion of Revit's ribbon and select Document Control > Publish Sheets.

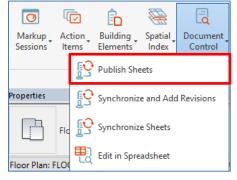

2. Select **Add Revit Parameters** if there is a need to include custom Revit parameters for custom sorting of a multi-page PDF.

| 뤍 Publish Sheets     |                                          |                |                | - 0                                                      | ×  |                    | LTSC        |
|----------------------|------------------------------------------|----------------|----------------|----------------------------------------------------------|----|--------------------|-------------|
| Select the Sheets to | Publish:                                 |                |                |                                                          |    | ADMIN              | الس ا       |
| Sheet Number         | <ul> <li>Sheet Name</li> </ul>           | Sheet Sets     | File Nai       | me                                                       | ^  |                    |             |
|                      |                                          |                | <b>T</b>       |                                                          | 7  |                    |             |
| A000                 | Cover Sheet                              | DD Arch set    | A000 - C       | over Sheet.pdf                                           |    | $\Delta = -\Delta$ |             |
| A001                 | General Notes, Abbrei                    | DD Arch set    | A001 - G       | eneral Notes, Abbreviations, & Code Info                 | or | י הח א הרי ו       | 4           |
| A101                 | Site Plan                                | DD Arch set    | A101 - S       | ite Plan - 2 ndf                                         |    |                    |             |
| A201                 | Level 1 - Floor Plan                     | LO Arch set    | A201 - L       | 💑 Revit Parameters                                       |    |                    | - 🗆 ×       |
| A202                 | Level 2 - Floor Plan                     | DD yrch set    | A202 - L       | Revit Parameters                                         |    |                    |             |
| A203                 | Level 3 - Floor Plan                     | DD Arch set    | A203 - L       | Appears In Sheet List<br>Approved Βγ                     |    |                    | ^           |
| <                    |                                          |                |                | Checked By                                               |    |                    |             |
| 158 sheets           |                                          |                |                | Current Revision                                         |    |                    |             |
| PDF Driver:          | Newforma PDF                             |                |                | Current Revision Date                                    |    |                    |             |
| PDF Setup Name:      | <newforma in-session=""></newforma>      | ~              | P&F Quality:   | Current Revision Issued                                  |    |                    |             |
| DWG Setup Name:      | <newforma export="" setup=""></newforma> | ~              | Citate DV      | Current Revision Issued By<br>Current Revision Issued To |    |                    |             |
| Unerliek sheet s     | numbers (not needed if printi            | 22)            | _              | Date/Time Stamp                                          |    |                    |             |
|                      | iumbers (not needed it prind             | ng)            |                | Designed By                                              |    |                    |             |
| Store PDFs in:       |                                          |                |                | Drawn By                                                 |    |                    |             |
| Subfolder:           |                                          |                |                |                                                          |    |                    |             |
| Define the folder l  | ocation for storing PDFs (               | use the Publis | n Settings but | Issue 01 - Description                                   |    |                    |             |
|                      |                                          |                |                | Issue 02 - Date                                          |    |                    | v .         |
| Combine selected     | sheets into one PDF                      | (1)            |                |                                                          |    |                    |             |
| Publish Setting      | s Add Revit Param                        | eters          |                |                                                          |    | ок                 | Cancel Help |

3. Select **Publish Settings** to control PDF print location, print driver settings and PDF naming conventions.

|                                                                                                    | 💑 Publish Settings – 🗆 🗙                                                     |
|----------------------------------------------------------------------------------------------------|------------------------------------------------------------------------------|
|                                                                                                    | Options PDF Page Setup                                                       |
| Publish Sheets                                                                                                    | Publish Sheets to PDF                                                        |
| Select the Sheets to Publish:                                                                                                    | PDF File Location:                                                           |
| Sheet Number 🔺 Sheet Name She                                                                                                    | <required publish="" to=""></required>                                       |
|                                                                                                    | ☑ Create separate subfolder for each publish                                 |
| A000 Cover Sheet DDA                                                                                                    |                                                                              |
| A001 General Notes, Abbrevi DA                                                                                                    |                                                                              |
| A101 Site Plan DD A                                                                                                    |                                                                              |
| A201 Level 1 - Floor Plan DD A                                                                                                    |                                                                              |
| A202 Level 2 - Floor Plan DD A                                                                                                    |                                                                              |
| A203 Level 3 - Floor Plan DD A                                                                                                    | DWG Settings                                                                 |
| 158 sheets                                                                                                    | DWG Subfolder:                                                               |
| PDF Driver: Newforma PDF                                                                                                    | 0                                                                            |
| PDF Setup Name: <pre> </pre> <pre> </pre> <pre> </pre> <pre> </pre> <pre> PDF Setup Name: </pre> <pre> </pre> <pre> </pre> <pre> </pre> <pre> </pre> <pre> </pre> <pre> </pre> <pre> </pre> <pre> </pre> |                                                                              |
| DWG Setup Name: <pre></pre>                                                                                                    | r Hename<br>Individual sheet PDF file names:                                 |
| Hyperlink sheet numbers (not needed if printing)                                                                                                    | [SheetNumber] - [SheetName] - [CurrentRevisionNumber]                        |
| Store PDFs in:                                                                                                    |                                                                              |
| Subfolder:                                                                                                    | Select a property and click Insert>                                          |
| Define the folder location for storing PDFs (use th                                                                                                    | Combined sheet PDF file name:                                                |
| _ //                                                                                                    | [ProjectNumber-ProjectName] - [DateTime]                                     |
| Combine selected sheres no one BDD                                                                                                    | <select a="" and="" click="" insert="" property="">  V Insert Reset</select> |
| Publish Settings Add Revit Parameters                                                                                                    |                                                                              |
|                                                                                                    | OK Cancel Help                                                               |

4. Control the naming of Combined PDFs (similar to individual PDF files). The name may also contain hard coded information.

| Combined sheet PDF file name:                                |  |
|--------------------------------------------------------------|--|
| [ProjectNumber-ProjectName] - [DateTime]                     |  |
| <select a="" and="" click="" insert="" property=""></select> |  |
| Select a property and click Insert>                          |  |
| Revit Parameters                                             |  |
| [CurrentRevisionDate]                                        |  |
| [CurrentRevisionNumber]                                      |  |
| Newforma Properties                                          |  |
| [ProjectName]                                                |  |
| [ProjectNumber]                                              |  |
| [ProjectNumber-ProjectName]                                  |  |
| File System Properties                                       |  |
| [Date]                                                       |  |
| [Time]                                                       |  |
| [DateTime]                                                   |  |
| [Day]                                                        |  |
| [Month]                                                      |  |
| [Year]                                                       |  |
|                                                              |  |

5. Click **Publish** to publish the sheets to PDF.

#### To synchronize sheets and publish PDFs

The Synchronize and Add Revisions process described here is the recommended method for synchronizing revision data, as it is specifically intended to be used for synchronizing revision data between Revit and Project Center.

 To sync and create PDF sheets from Revit to create Newforma record documents, go to the Newforma Project Information Link add-in located on the Newforma portion of Revit's ribbon and select Document Control > Synchronize and Add Revisions.

| 0                  | נ   |             | Ê                    |                  |                     |  |  |  |  |  |
|--------------------|-----|-------------|----------------------|------------------|---------------------|--|--|--|--|--|
| Markup<br>Sessions |     | tion<br>ms  | Building<br>Elements | Spatial<br>Index | Document<br>Control |  |  |  |  |  |
|                    |     |             | Publish Sheets       |                  |                     |  |  |  |  |  |
| roperties          |     |             | Synchronize          | e and Add        | l Revisions         |  |  |  |  |  |
|                    | Flo | E<br>L<br>L | Synchronize          | e Sheets         |                     |  |  |  |  |  |
| loor Plan: F       | LOC | ₽į          | Edit in Sprea        | adsheet          |                     |  |  |  |  |  |

| 💑 Synchronize and Add Revi                  | sions with Proje | ect: 2018001.12 - One | Oak Street | 12                |                   |             |                      |        |                 | -      |          |        | ×   |                                          |
|---------------------------------------------|------------------|-----------------------|------------|-------------------|-------------------|-------------|----------------------|--------|-----------------|--------|----------|--------|-----|------------------------------------------|
| Revit Sheet parameters can<br>synchronized. | n be synchroni   | ized with Newforma    | Record D   | ocument properti  | es. Use the 'Syno | Settings'   | dialog to specify wh | hich p | parameters and  | prope  | rties ar | re     |     |                                          |
| Important Note: A new r<br>modified:        | evision linke    | d to the published    | PDF wil    | be added to all   | the selected re   | cord docui  | nents. Additionall   | y, th  | e following ex  | isting | data v   | will b | e   | Use to customize<br>additional parameter |
| Select the properties to Sy                 | nchronize:       |                       |            |                   |                   |             |                      |        |                 | s      | ync Sel  | ttings | 1   | mappings                                 |
| Revit Parameter                             | Mapping Be       | havior                | Newf       | ormaProperty 🔺    |                   |             |                      | (      | Group Name      |        | 'ype 🔺   |        |     |                                          |
| 7                                           |                  |                       | 7          |                   |                   |             | -                    | 7      |                 | Ŧ      |          |        | - 1 |                                          |
| 🗹 Drawn By                                  | Revit> Ne        | wforma                | Drawn      | Ву                |                   |             |                      | Ry     | yder            | E      | tended   |        |     |                                          |
| Sheet Number                                | Newforma         | > Revit               | Numbe      | r (Required)      |                   |             |                      |        |                 | В      | ilt In   |        |     | There are four required                  |
| Current Revision Date                       | Revit> Ne        | wforma                | Revisio    | n Date (Required) |                   |             |                      |        |                 | В      | ilt In   |        |     | Revit parameter                          |
| Current Revision                            | Revit> Nev       | wforma                | Revisio    | n Number (Requir  | ed)               |             |                      |        |                 | В      | ilt In   |        |     | mappings for syncing                     |
| ✓ Sheet Name                                | Newforma         | > Revit               | Title (R   | equired)          |                   |             |                      |        |                 | В      | ilt In   |        |     |                                          |
| <                                           |                  |                       |            |                   |                   |             |                      |        |                 |        |          |        | >   |                                          |
| 5 items total                               |                  | _                     |            | _                 | _                 |             |                      |        |                 |        |          |        |     |                                          |
| Select the items to Synchro                 | inize:           |                       |            |                   |                   |             | Assign Sheet         | Assi   | ign Title Block | Buil   | ding     |        | ~   |                                          |
| Sync Action                                 |                  | Sheet Number          | Shee       | Name              |                   | Revision    | Revision Date        |        | Sheet Sets      |        |          |        | ^   |                                          |
| _                                           | 7                |                       | 7          |                   | 7                 |             | Ŧ                    | 7      |                 |        |          |        |     |                                          |
| Create Newforma Recor                       |                  | A204                  |            | - Floor Plan      |                   | 1           | 4/1/2011             |        | DD Arch set     |        |          |        |     |                                          |
| Create Newforma Recor                       |                  | A205                  | Level 5    | - Floor Plan      |                   | 2           | 4/7/2011             |        | DD Arch set     |        |          |        |     |                                          |
| Create Newforma Recor                       | dDocument        | A206                  | Level 6    | - Floor Plan      |                   | 1           | 4/1/2011             |        | DD Arch set     |        |          |        |     |                                          |
| Create Newforma Recor                       | dDocument        | A207                  | Roof P     | an                |                   | 2           | 4/7/2011             |        | DD Arch set     |        |          |        |     |                                          |
| Crosto Nouforma Docor                       | Decument         | 1001                  | Lovels     | Elect Elect Dia   | -                 | 00          | 2/27/2000 (Sho       | ^+     | DD Arch cot     |        |          | >      | ~   |                                          |
| 161 items total                             |                  |                       |            |                   |                   |             |                      |        |                 |        |          |        |     | Quick glance at current                  |
| PDF Driver: Newfo                           | rma PDF          |                       |            | Store PDFs in:    | \\JMA-DEMO-N      | PCS01\proje | ects\2018001.12\1    |        |                 |        |          |        |     | settings                                 |
| PDF Setup Name: <                           | orma in-sessi    | on>                   | ~          | PDF Quality:      | Default           |             |                      | ~      |                 |        |          |        |     |                                          |
| DWG Setup Name: <                           | forma export s   | setup>                | ~          | Create DWG        | for each sheet    |             |                      |        |                 |        |          |        |     |                                          |
| Hyperlink sheet number                      | s (not needed    | if printing)          |            |                   |                   |             |                      |        |                 |        |          |        |     | Publish Settings control                 |
| Subfolder: \2020                            | 04-14            |                       |            |                   |                   |             |                      |        |                 |        |          |        |     | PDF print, location, and                 |
|                                             |                  |                       |            |                   |                   |             |                      |        |                 |        |          |        |     | naming settings                          |
| Publish Settings                            | Add Revi         | t Parameters          |            |                   |                   |             | Synchronize and Ad   | ld Der | visions Car     | acal   | L F      | telp   |     |                                          |

 After changing any needed settings, select Synchronize and Add Revisions in the Synchronize and Add Revisions dialog box to synchronize sheets and create PDFs.

# 3. The record documents appear in the **Document Control** activity center along with the linked PDFs.

| DOCUMENT CONTROL - ONE OAK STREET 12 (201800) | 1.12) |                       |    |                      |                |                         |
|-----------------------------------------------|-------|-----------------------|----|----------------------|----------------|-------------------------|
| Select View                                   | 8     | All Active Record Doc | ~  |                      |                |                         |
|                                               |       | Number 🔺              |    | Revision Description | Revision State |                         |
| All Packages                                  | 7     |                       | π. | 7                    |                | $\overline{\mathbf{x}}$ |
| All Record Documents                          | ± 🔊   | A000                  |    |                      | Draft          |                         |
|                                               | ± 🔊   | A001                  |    |                      | Draft          |                         |
|                                               | + 💫   | A101                  |    |                      | Draft          |                         |
|                                               | ± 🔊   | A204                  |    |                      | Draft          |                         |
|                                               | ± 🔊   | A205                  |    |                      | Draft          |                         |
|                                               |       |                       |    |                      |                |                         |

#### **To synchronize sheets**

It is recommended that you do **NOT** synchronize revision data using **Synchronize Sheets**, as this could cause data inconsistencies between Revit and Newforma. To synchronize revision data, use **Synchronize and Add Revisions**, as it is specifically intended to be used for synchronizing revision data between Revit and Project Center.

This option synchronizes only the sheet data from Revit to Document Control. This function does not publish PDFs.

 To sync sheets from Revit to create Newforma record documents, go to the Newforma Project Information Link add-in located on the Newforma portion of Revit's ribbon and select Document

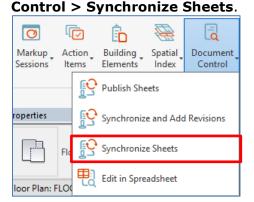

2. In the **Synchronize Sheets dialog box**, click **Sync Settings** to create extended properties to be synchronized. The **Edit Settings for Document Control Properties dialog box** opens:

| 퉊 Edit Settings for D | ocument Control Prop | erties                        |                    |                      |           |  |                |                | ; (    |
|-----------------------|----------------------|-------------------------------|--------------------|----------------------|-----------|--|----------------|----------------|--------|
| rag and drop a Re     | vit parameter to map | with an existing Newforma pro | perty or create ar | n extended property. |           |  |                |                |        |
| evit Parameters:      |                      |                               |                    |                      |           |  | Create Matchin | ng Extended Pr | operty |
| Parameter Name        | ▲ Cat                | egory                         |                    |                      | Read Only |  |                |                |        |
|                       | Ŧ                    |                               |                    | -                    | 7 7       |  |                |                |        |
| Appears In Sheet L    | ist Shee             | ts                            |                    |                      |           |  |                |                |        |
| Approved By           | Shee                 | ts                            |                    |                      |           |  |                |                |        |
| Checked By            | Shee                 | ts                            |                    |                      |           |  |                |                |        |
| Current Revision      | Shee                 | ts                            |                    |                      | Read Only |  |                |                |        |
| Current Revision Da   | ate Shee             | ts                            |                    |                      | Read Only |  |                |                |        |
| Current Revision De   | escription Shee      | ts                            |                    |                      | Read Only |  |                |                |        |
| Current Revision Is   | sued Shee            | ts                            |                    |                      | Read Only |  |                |                |        |
| Current Revision Is   | sued By Shee         | ts                            |                    |                      | Read Only |  |                |                |        |
| Current Revision Is   | sued To Shee         | ts                            |                    |                      | Read Only |  |                |                |        |
| Revit Parameter       |                      | Newforma Property             |                    |                      |           |  |                |                |        |
| -                     |                      | Discipline                    |                    | Built In             |           |  |                |                |        |
|                       | None                 | Keywords                      |                    | Built In             |           |  |                |                |        |
| Sheet Number          | Newforma> Revi       |                               |                    | Built In             |           |  |                |                |        |
|                       | None                 | Record Document Purp          |                    | Built In             |           |  |                |                |        |
| Current Revision      | Revit> Newform       |                               |                    | Built In             |           |  |                |                |        |
|                       | None                 | Revision Description          |                    | Built In             |           |  |                |                |        |
| Current Revision      | Revit> Newform       |                               |                    | Built In             |           |  |                |                |        |
|                       | None                 | Revision Purpose              |                    | Built In             |           |  |                |                |        |
| -                     | None                 | Scale                         |                    | Built In             |           |  |                |                |        |
|                       | None                 | Size                          |                    | Built In             |           |  |                |                |        |
|                       | No. 41.000           | is the constant of            |                    |                      |           |  |                |                |        |
|                       |                      |                               |                    |                      |           |  |                |                |        |
| 18 items total        |                      |                               |                    |                      |           |  |                |                |        |

3. Highlight a Revit property and click **Create Matching Extended Property** to create a corresponding Newforma property.

| ቆ Edit Settings for Doc                 | ument Control Properties |                            |                      |                   |           |        |      | – 🗆 🗙                                          |
|-----------------------------------------|--------------------------|----------------------------|----------------------|-------------------|-----------|--------|------|------------------------------------------------|
| Drag and drop a Revit                   | parameter to map with    | n an existing Newforma pro | perty or create an e | xtended property. |           |        |      |                                                |
| Revit Parameters:                       |                          |                            |                      |                   |           |        |      | Create Matching Extended Property              |
| Parameter Name 🔺                        | Categor                  | v                          |                      |                   | Read Only |        |      | ^                                              |
|                                         | Ŧ                        |                            |                      | Ŧ                 | -         |        |      |                                                |
| Appears In Sheet List                   | Sheets                   |                            |                      |                   | _         |        |      |                                                |
| Approved By                             | Sheets                   |                            |                      |                   |           |        |      |                                                |
| Checked By                              | Sheets                   |                            |                      |                   |           |        |      |                                                |
| Current Revision                        | Sheets                   |                            |                      |                   | Read Only |        |      |                                                |
| Current Revision Date                   | Sheets                   |                            |                      |                   | Read Only |        |      |                                                |
| Current Revision Desc                   | ription Sheets           |                            |                      |                   | Read Only |        |      |                                                |
| Current Revision Issu                   | ed Sheets                |                            |                      |                   | Read Only |        |      |                                                |
| Current Revision Issu                   | ed By Sheets             |                            |                      | 🖂 Define Group N  | ime       | -      |      |                                                |
| Current Revision Issu                   | ed To Sheets             |                            |                      | Group Name:       |           |        |      |                                                |
| 82 items total                          | -1 -1                    |                            |                      | Approval          |           |        | ~    | · · · ·                                        |
| Newforma Properties:<br>Revit Parameter | Mapping Behavior         | Newforma Property 🔺        | Group Name           |                   | ОК        | Cancel | Help | er Mapping Behavior V Group Name V Edit Remove |
| <b>T</b>                                | 3                        | 7 7                        |                      | Ŧ                 |           |        |      |                                                |
|                                         | None                     | Discipline                 |                      | Built In          |           |        |      |                                                |
| ·· 1                                    | None                     | Keywords                   |                      | Built In          |           |        |      |                                                |
| Sheet Number                            | Newforma> Revit          | Number (Required)          |                      | Built In          |           |        |      |                                                |
| ·· 1                                    | None                     | Record Document Purp       |                      | Built In          |           |        |      |                                                |
| Current Revision                        | Revit> Newforma          | Revision Date              |                      | Built In          |           |        |      |                                                |
| 1                                       | None                     | Revision Description       |                      | Built In          |           |        |      |                                                |
| Current Revision                        | Revit> Newforma          | Revision Number            |                      | Built In          |           |        |      |                                                |
| 1                                       | None                     | Revision Purpose           |                      | Built In          |           |        |      |                                                |
|                                         | None                     | Scale                      |                      | Built In          |           |        |      |                                                |
| 1                                       | None                     | Size                       | 1                    | Built In          |           |        |      |                                                |
| 18 items total                          | V                        | Tale (President)           |                      | n                 |           |        |      | ,                                              |
| Import From Project                     |                          |                            |                      |                   |           |        |      | OK Cancel Help                                 |

4. Highlight the Newforma property to change options such as **Mapping Behavior** and **Group Name**. Click **OK**.

| Newforma Properties | ::               |                      |            |              |
|---------------------|------------------|----------------------|------------|--------------|
| Revit Parameter     | Mapping Behavior | Newforma Property 🔺  | Group Name | Туре 🔺       |
|                     |                  | 7 7                  |            | <del>-</del> |
|                     | None             | Discipline           |            | Built In     |
|                     | None             | Keywords             |            | Built In     |
| Sheet Number        | Newforma> Revit  | Number (Required)    |            | Built In     |
|                     | None             | Record Document Purp |            | Built In     |
| Current Revision    | Revit> Newforma  | Revision Date        |            | Built In     |
|                     | None             | Revision Description |            | Built In     |

5. In the **Synchronize Sheets dialog box**, review the information and select the items you want to sync, then click **Synchronize** to create the record documents.

| 퉊 Synchronize Sheets with Pr                                                                                                    | roject: 2018001.                                                                                                    | .12 - One Oak Street 12                                                                                                    |                                                                                                    |                                                                                                    |                                                          | - 🗆                  | ×   |
|----------------------------------------------------------------------------------------------------|----------------------------------------------------------------------------------------------------|----------------------------------------------------------------------------------------------------|----------------------------------------------------------------------------------------------------|----------------------------------------------------------------------------------------------------|----------------------------------------------------------|----------------------|-----|
| Revit Sheet parameters can<br>synchronized.                                                                                                    | ı be synchroni                                                                                                    | ized with Newforma R                                                                                                    | Record Document properties. Use the 'S                                                                                                    | ync Settings' dialog to spec                                                                                                    | cify which parameters an                                 | d properties are     |     |
| Important Note: Synchro                                                                                                    | nization will                                                                                                    | modify the followi                                                                                                    | ing existing data:                                                                                                    |                                                                                                    |                                                          |                      |     |
| Select the properties to Syn                                                                                                    | chronize:                                                                                                    |                                                                                                    |                                                                                                    |                                                                                                    |                                                          | Sync Setti           | ngs |
| Revit Parameter                                                                                                    | Mapping Be                                                                                                    | havior                                                                                                    | Newforma Property 🔺                                                                                                    |                                                                                                    | Group Name                                               | Type 🔺               |     |
|                                                                                                    |                                                                                                    | Ŧ                                                                                                    |                                                                                                    |                                                                                                    | Ŧ                                                        | <b>T</b>             |     |
| 🗹 Drawn By                                                                                                    | Revit> Nev                                                                                                    | wforma                                                                                                    | Drawn By                                                                                                    |                                                                                                    | Ryder                                                    | Extended             |     |
| Sheet Number                                                                                                    | Newforma                                                                                                    | > Revit                                                                                                    | Number (Required)                                                                                                    |                                                                                                    |                                                          | Built In             |     |
| Current Revision Date                                                                                                    | Revit> Nev                                                                                                    | wforma                                                                                                    | Revision Date                                                                                                    |                                                                                                    |                                                          | Built In             |     |
| Current Revision                                                                                                    | Revit> Nev                                                                                                    | wforma                                                                                                    | Revision Number                                                                                                    |                                                                                                    |                                                          | Built In             |     |
| ✓ Sheet Name                                                                                                    | Newforma                                                                                                    | > Revit                                                                                                    | Title (Required)                                                                                                    |                                                                                                    |                                                          | Built In             |     |
| <                                                                                                    |                                                                                                    |                                                                                                    |                                                                                                    |                                                                                                    |                                                          |                      | >   |
|                                                                                                    |                                                                                                    |                                                                                                    |                                                                                                    |                                                                                                    |                                                          |                      |     |
| 5 items total                                                                                                    |                                                                                                    |                                                                                                    |                                                                                                    |                                                                                                    |                                                          |                      | -   |
| 5 items total<br>Select the items to Synchron                                                                                                    | nize:                                                                                                    |                                                                                                    |                                                                                                    | Assign Sheet                                                                                                    | t Assign Title Block                                     | Building             |     |
|                                                                                                    | nize:                                                                                                    | Sheet Number 🔺                                                                                                    | Sheet Name                                                                                                    | Assign Sheet                                                                                                    |                                                          | Building             |     |
| Select the items to Synchron                                                                                                    | nize:<br>Ţ                                                                                                    |                                                                                                    |                                                                                                    |                                                                                                    |                                                          |                      |     |
| Select the items to Synchron                                                                                                    | Ŧ                                                                                                    |                                                                                                    |                                                                                                    | Sheet Sets                                                                                                    | Dra                                                      | wn By                |     |
| Select the items to Synchron                                                                                                    | Tocument                                                                                                    | Ŧ                                                                                                    |                                                                                                    | Sheet Sets                                                                                                    | Dra                                                      | wn By                |     |
| Select the items to Synchron Sync Action Create Newforma Record                                                                                                    | Tocument<br>Document                                                                                                    |                                                                                                    | Exterior Details                                                                                                    | Sheet Sets DD Arch set                                                                                                    | Dra<br>T                                                 | wn By                |     |
| Select the items to Synchron<br>Sync Action<br>Create Newforma Record<br>Create Newforma Record                                                                                                    | Document<br>Document<br>Document                                                                                                    |                                                                                                    | Exterior Details<br>Interior Column Plan Details                                                                                                    | Sheet Sets<br>DD Arch set<br>DD Arch set                                                                                           | Dra<br>T<br>JK<br>MG                                     | wn By                |     |
| Select the items to Synchron Sync Action Create Newforma Record Create Newforma Record Create Newforma Record                                                                                                    | Document<br>Document<br>Document<br>Document                                                                                                    | A821<br>A901<br>A902                                                                                                    | Exterior Details<br>Interior Column Plan Details<br>Interior Atrium Details                                                                                                    | Sheet Sets<br>DD Arch set<br>DD Arch set<br>DD Arch set                                                                            | Dra<br>T<br>JK<br>MG<br>MG                               | wn By                |     |
| Select the items to Synchroi<br>Sync Action<br>Create Newforma Record<br>Create Newforma Record<br>Create Newforma Record<br>Create Newforma Record                                                                                                    | Document<br>I Document<br>I Document<br>I Document<br>I Document                                                                                                    | A821<br>A901<br>A902<br>A903                                                                                                    | Exterior Details<br>Interior Column Plan Details<br>Interior Atrium Details<br>Interior Atrium Tenant Entry Details                                                                                                    | DD Arch set<br>DD Arch set<br>DD Arch set<br>DD Arch set<br>DD Arch set                                                            | JK<br>MG<br>JM                                           | wn By                |     |
| Select the items to Synchroi<br>Sync Action<br>Create Newforma Record<br>Create Newforma Record<br>Create Newforma Record<br>Create Newforma Record<br>Create Newforma Record                                                                                                    | Document<br>Document<br>Document<br>Document<br>Document<br>Document                                                                                                    | A821<br>A901<br>A902<br>A903<br>A904                                                                                                    | Exterior Details<br>Interior Column Plan Details<br>Interior Atrium Details<br>Interior Atrium Tenant Entry Details<br>Interior Details                                                                                                   | Sheet Sets DD Arch set DD Arch set DD Arch set DD Arch set DD Arch set DD Arch set                                                 | Dra<br>JK<br>MG<br>JM<br>JM                              | wn By                |     |
| Select the items to Synchro<br>Sync Action<br>Create Newforma Record<br>Create Newforma Record<br>Create Newforma Record<br>Create Newforma Record<br>Create Newforma Record<br>Create Newforma Record                                                                                                    | Document<br>Document<br>Document<br>Document<br>Document<br>Document<br>Document                                                                                                    | A821           A901           A902           A903           A904           A941                                                                         | Exterior Details<br>Interior Column Plan Details<br>Interior Atrium Details<br>Interior Atrium Tenant Entry Details<br>Interior Details<br>Ceiling Details                                                                                | Sheet Sets DD Arch set DD Arch set DD Arch set DD Arch set DD Arch set DD Arch set DD Arch set DD Arch set                         | Dra<br>JK<br>MG<br>JM<br>JM<br>MG                        | wn By                |     |
| Select the items to Synchro<br>Sync Action<br>Create Newforma Record<br>Create Newforma Record<br>Create Newforma Record<br>Create Newforma Record<br>Create Newforma Record<br>Create Newforma Record<br>Create Newforma Record                                                                                                    | Document<br>Document<br>Document<br>Document<br>Document<br>Document<br>Document<br>Document                                                                                                    |                                                                                                    | Exterior Details<br>Interior Column Plan Details<br>Interior Atrium Details<br>Interior Atrium Tenant Entry Details<br>Interior Details<br>Ceiling Details<br>Stairs & Elevator Details                                                   | Sheet Sets DD Arch set DD Arch set DD Arch set DD Arch set DD Arch set DD Arch set DD Arch set DD Arch set DD Arch set DD Arch set | Dra<br>JK<br>MG<br>JM<br>JM<br>MG<br>NC                  | wn By<br>T           |     |
| Select the items to Synchron Sync Action Create Newforma Record Create Newforma Record Create Newforma Record Create Newforma Record Create Newforma Record Create Newforma Record Create Newforma Record Create Newforma Record                                                                                                    | Document Document Do |                                                                                                    | Exterior Details<br>Interior Column Plan Details<br>Interior Atrium Details<br>Interior Atrium Tenant Entry Details<br>Interior Details<br>Ceiling Details<br>Stairs & Elevator Details<br>General Information                            | Sheet Sets DD Arch set DD Arch set DD Arch set DD Arch set DD Arch set DD Arch set DD Arch set DD Arch set DD Arch set DD Arch set | Dra<br>JK<br>MG<br>JM<br>JM<br>MG<br>NC<br>Author        | wn By                |     |
| Select the items to Synchron<br>Sync Action<br>Create Newforma Record<br>Create Newforma Record<br>Create Newforma Record<br>Create Newforma Record<br>Create Newforma Record<br>Create Newforma Record<br>Create Newforma Record<br>Create Newforma Record<br>Create Newforma Record<br>Create Newforma Record                           | Document<br>Document<br>Document<br>Document<br>Document<br>Document<br>Document<br>Document<br>Document                                                                                                    |                                                                                                    | Exterior Details<br>Interior Column Plan Details<br>Interior Atrium Details<br>Interior Atrium Details<br>Interior Details<br>Ceiling Details<br>Stairs & Elevator Details<br>General Information<br>Lot Layout                           | Sheet Sets DD Arch set DD Arch set DD Arch set DD Arch set DD Arch set DD Arch set DD Arch set DD Arch set DD Arch set DD Arch set | Dra<br>JK<br>MG<br>JM<br>JM<br>MG<br>NC<br>Auth          | or<br>or<br>or       |     |
| Select the items to Synchron<br>Sync Action<br>Create Newforma Record<br>Create Newforma Record<br>Create Newforma Record<br>Create Newforma Record<br>Create Newforma Record<br>Create Newforma Record<br>Create Newforma Record<br>Create Newforma Record<br>Create Newforma Record<br>Create Newforma Record<br>Create Newforma Record | Document<br>Document<br>Document<br>Document<br>Document<br>Document<br>Document<br>Document<br>Document                                                                                                    | マ           A821           A901           A902           A903           A904           A941           A951           C101           C102           C103 | Exterior Details<br>Interior Column Plan Details<br>Interior Atrium Details<br>Interior Atrium Tenant Entry Details<br>Interior Details<br>Ceiling Details<br>Stairs & Elevator Details<br>General Information<br>Lot Layout<br>Site Plan | Sheet Sets DD Arch set DD Arch set DD Arch set DD Arch set DD Arch set DD Arch set DD Arch set DD Arch set DD Arch set DD Arch set | Draw<br>JK<br>MG<br>JM<br>JM<br>MG<br>NC<br>Auth<br>Auth | or<br>or<br>or<br>or |     |

## **Create Newforma Spaces**

You can take Revit rooms and areas and sync them to Newforma to create spaces in the **Spatial Index** activity center. Spaces are needed in Newforma if you plan to use the Punch List app. In addition, you can easily mass update items like finishes and other properties once they are in Newforma, then sync that data back to Revit.

 To sync spaces from Revit, go to the Newforma Project Information Link add-in located on the Newforma portion of Revit's ribbon and select Spatial Index > Synchronize Spaces.

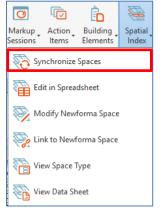

2. In the Synchronize Rooms, Spaces, and Areas dialog box, click Sync Settings if you want to

add, edit or remove any extended properties as described above. Click **OK** when done.

| 💑 Synchronize Rooms, Spaces, and Areas with Project: 2018001.12 - One Oak Street 12                                                                                                    |                      |                         |          |             |                     |        |         |   |  |
|----------------------------------------------------------------------------------------------------|----------------------|-------------------------|----------|-------------|---------------------|--------|---------|---|--|
| Revit room, area, and space object parameters can be synchronized with Newforma Space properties. Use the 'Sync Settings' dialog to specify which parameters<br>and properties are synchronized. |                      |                         |          |             |                     |        |         |   |  |
| Important Note: Synchroniz                                                                                                    | ation will modify th | e following existing da | ta:      |             |                     |        |         | _ |  |
| Select the properties to Synchr                                                                                                    | onize:               |                         |          |             |                     | Sync   | Setting | s |  |
| 🗹 Revit Parameter Mapp                                                                                                    | ing Behavior         | Newforma Prope          | rty 🔺    | Group Name  | Type 🔺              |        |         |   |  |
| <b>±</b>                                                                                                    |                      | Ŧ                       | <b>T</b> |             | 7 7                 |        | _       |   |  |
| Name Revit -                                                                                                    | -> Newforma          | Name                    |          |             | Built In            |        |         |   |  |
| Number Revit -                                                                                                    | -> Newforma          | Number                  |          | -           | Built In            |        |         |   |  |
|                                                                                                    |                      |                         |          |             |                     |        |         |   |  |
|                                                                                                    |                      |                         |          |             |                     |        |         |   |  |
|                                                                                                    |                      |                         |          |             |                     |        |         |   |  |
|                                                                                                    |                      |                         |          |             |                     |        |         |   |  |
| 2 items total                                                                                                    |                      |                         |          |             |                     |        |         |   |  |
| Select the items to Synchroniz                                                                                                    | ie:                  |                         | Show     | Change Link | Assign Space Type   |        |         | ~ |  |
| Sync Action                                                                                                    | Туре                 | Name                    | Number   | Level       | Newforma Space Type |        |         | ^ |  |
|                                                                                                    | Ŧ                    | Ŧ                       | 7        | Ŧ           | Ŧ                   | Ŧ      |         |   |  |
| 🗹 Create Newforma Space                                                                                                    | Room                 | STORAGE                 | 409      | 288033      |                     |        |         |   |  |
| 🗹 Create Newforma Space                                                                                                    | Room                 | FREIGHT                 | 408      | 288033      |                     |        |         |   |  |
| 🗹 Create Newforma Space                                                                                                    | Room                 | STAIR 2                 | 400S2    | 288033      |                     |        |         |   |  |
| 🗹 Create Newforma Space                                                                                                    | Room                 | ELEVATOR LOBBY          | 401      | 288033      |                     |        |         |   |  |
| 🗹 Create Newforma Space                                                                                                    | Room                 | CORR                    | 402A     | 288033      |                     |        |         |   |  |
| 🗹 Create Newforma Space                                                                                                    | Room                 | CORR                    | 402C     | 288033      |                     |        |         |   |  |
| 🗹 Create Newforma Space                                                                                                    | Room                 | LEASE AREA              | 220      | 9946        |                     |        |         |   |  |
| 🗹 Create Newforma Space                                                                                                    | Room                 | LEASE AREA              | 222      | 9946        |                     |        |         |   |  |
| 🗹 Create Newforma Space                                                                                                    | Room                 | LEASE AREA              | 221      | 9946        |                     |        |         |   |  |
| 🗹 Create Newforma Space                                                                                                    | Room                 | BALCONY                 | 222      | 9946        |                     |        |         |   |  |
| 🗹 Create Newforma Space                                                                                                    | Room                 | ELEVATOR LOBBY          | 101      | 30          |                     |        |         |   |  |
| 🗹 Create Newforma Space                                                                                                    | Room                 | ATRIUM                  | 102      | 30          |                     |        |         |   |  |
| 🗹 Create Newforma Space                                                                                                    | Room                 | SERVICE CORR            | 108      | 30          |                     |        |         |   |  |
| 🗹 Create Newforma Space                                                                                                    | Room                 | NORTH VEST              | 119      | 30          |                     |        |         |   |  |
| 🗹 Create Newforma Space                                                                                                    | Room                 | CAFE VEST               | 124      | 30          |                     |        |         | ~ |  |
| 364 items total                                                                                                    |                      |                         |          |             |                     |        |         |   |  |
| Select in Revit                                                                                                    |                      |                         |          |             | Synchronize         | Cancel | Hel     | p |  |

- 3. Use the column filters to isolate the spaces you want, then mark the checkboxes of the items you want to synchronize. Click **Synchronize**.
- 4. The spaces appear in the **Spatial Index** activity center.

| SPATIAL INDEX - ONE OAK STREET 12 (2018001.12) |          |                  |  |  |  |  |  |  |
|------------------------------------------------|----------|------------------|--|--|--|--|--|--|
| & All Spaces (1                                | 87)      |                  |  |  |  |  |  |  |
| System Type                                    | Number 🔺 | Name             |  |  |  |  |  |  |
|                                                | Ŧ        | Ŧ                |  |  |  |  |  |  |
|                                                | 108      | SERVICE CORR     |  |  |  |  |  |  |
|                                                | 109      | DELIVERY ROOM    |  |  |  |  |  |  |
|                                                | 109A     | DUCT CLOSET      |  |  |  |  |  |  |
|                                                | 110      | FAN ROOM         |  |  |  |  |  |  |
|                                                | 112      | ELEC SWITCH GEAR |  |  |  |  |  |  |
|                                                | 113      | BUILDING OFFICE  |  |  |  |  |  |  |
|                                                | 114      | STORAGE          |  |  |  |  |  |  |
|                                                | 115      | KITCHEN STORAGE  |  |  |  |  |  |  |
|                                                | 116      | PUMP ROOM        |  |  |  |  |  |  |
|                                                | 117      | ACCESS CORRIDOR  |  |  |  |  |  |  |
|                                                | 118      | EXIT CORRIDOR    |  |  |  |  |  |  |
|                                                | 119      | NORTH VEST       |  |  |  |  |  |  |
|                                                | 120      | LEASE AREA       |  |  |  |  |  |  |
|                                                | 121      | LEASE AREA       |  |  |  |  |  |  |
|                                                | 122      | LEASE AREA       |  |  |  |  |  |  |

# Use Edit in Spreadsheet to Mass Update Elements, Sheets, or Record Document Data

You can use the **Edit in Spreadsheet** task in Newforma when editing elements, sheets, or record documents to utilize Excel's streamlined copy/paste functionality to expedite editing. You can also utilize formulas within Excel to quickly generate various calculated totals. This tool is especially helpful if you want to utilize office staff to edit element, sheet, or record document data who may not be well versed in Revit.

The **Edit in Spreadsheet** task can also be run from the **Newforma Project Information Link** add-in located on the Newforma portion of Revit's ribbon.

If you are using **Synchronize and Add Revisions** to synchronize record document data between Revit and Newforma, you should **NOT** also edit record document data in a spreadsheet. Mixing synchronization methods can cause data misalignment for your record documents.

 To mass update space data, go to the Spatial Index activity center and select Edit in Spreadsheet from the Tasks panel.

| TASKS               |
|---------------------|
| Spatial Index       |
| Create Space        |
| Create Space Type   |
| Edit in Spreadsheet |
| Utilities           |
| Create Report       |

2. When prompted, navigate to a location in which to save the exported data. After saving the file, it opens in Excel. Edit the data as desired, then save and close the file. A message appears prompting you to click **OK** to re-import the modifications. If you are not ready to import changes, click **Cancel** to re-import later.

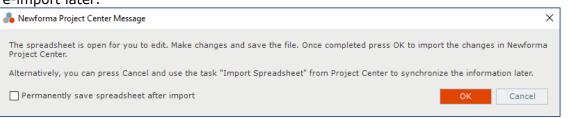

## **Add Action Items from Revit Model**

If you are working in a Revit model and want to add a to-do item for yourself or someone else, it is easy to add an action item. Once added, it can be accessed from Newforma in the **Action Items** activity center.

- 1. To add an action item, go to the **Newforma Project Information Link** add-in located on the Newforma portion of Revit's ribbon and select **Action Items**, then one of the following:
  - Select **Identify** if you want to add an action item related to the model in general; or
  - Select **Identify for Element** if you want to add an action item related to a specific element.

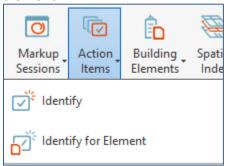

 Fill out the action item details as desired in the Identify Action Item dialog box. Modify the Subject if needed. If you know who to assign the item to, fill out the Assigned To field, or it can be assigned later. Add any details in the Description as needed. Note the model appears on the Related Items tab. Select Create when done

| 🜲 Identify Action Ite | m                             |                        |                 |             |          |                  | -      |       | ×     |
|-----------------------|-------------------------------|------------------------|-----------------|-------------|----------|------------------|--------|-------|-------|
| Subject:              | Building Model: FOWLER SQUARE |                        |                 |             |          |                  |        |       |       |
| Type:                 | Action Item                   | ~                      | Action Item ID: | Auto Number |          |                  |        |       |       |
| Status:               | Not Started                   | ~                      | Priority:       | Normal      |          |                  |        |       | ~     |
| Percent Complete:     | 0                             |                        | Disciplines:    |             |          |                  |        |       |       |
| Assigned:             | No Date                       |                        | Assigned To:    |             |          |                  |        |       |       |
| Due Date:             | No Due Date                   | <b>0</b> ~             | CC:             |             |          |                  |        |       |       |
|                       | Remind 0 🔹 days before due    | (1)                    | Assigned By:    |             |          |                  |        |       | _     |
| Action Completed:     | No Date                       |                        |                 |             |          |                  |        |       |       |
|                       |                               |                        |                 |             |          |                  |        |       |       |
| Description           | Discussion Email Log (0)      | Supporting Documents ( | 0) Related      | Items (1)   | Change   | Log              |        |       |       |
|                       |                               |                        |                 | Rela        | te to 🔻  | Share with Exter | nal 🔻  | Remov | е     |
| Subject               | Туре                          |                        | Wo              | rkflow      | Team Me  | mbers            |        |       | Keywo |
|                       | Ŧ                             |                        | Ŧ               | 7           |          |                  |        | 7     |       |
| fowler squar          | RE Building Model             |                        |                 |             | Adam Klo | se 12            |        |       |       |
|                       |                               |                        |                 |             |          |                  |        |       |       |
|                       |                               |                        |                 |             |          |                  |        |       |       |
|                       |                               |                        |                 |             |          |                  |        |       |       |
| <                     |                               |                        |                 |             |          |                  |        |       | >     |
| Keywords:             |                               |                        |                 |             |          |                  |        |       |       |
| 4                     |                               | Next Action            |                 |             |          | Create           | Cancel | He    | lp    |

3. If the action item is assigned, and the **Send change notification email** box is checked, an email is created. Review the email and click **Send and File in Action Item** to send it.

## **Create Newforma Markup Sessions from Revit Model**

You can use the Newforma Markup tools while working in a Revit model. Once added, markups can be accessed from the **Markup Sessions** activity center.

- To mark up a drawing, zoom into the area of the drawing you want to markup. Go to the Newforma Project Information Link add-in located on the Newforma portion of Revit's ribbon and select Markup Sessions, then one of the following:
  - Select Markup Snapshot if you want to do a markup related to the model in general; or
  - Select **Markup Snapshot of Element** if you want to do a markup related to a specific element.

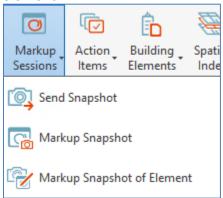

Click and drag the Newforma Snapshot camera to select the rectangular area you want to capture for the markup. It appears in the Newforma Viewer. Use the markup tools to mark up the drawing.

 Image: Click and drag the Click area of the markup tools to mark up the drawing.

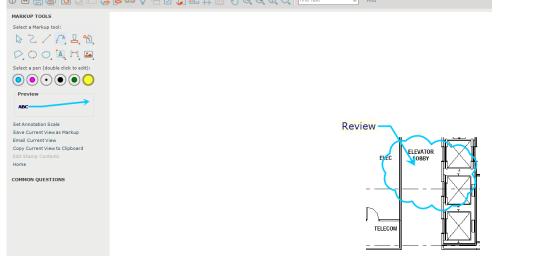

 To save a markup session in Newforma, click Save. Modify the Name and/or add Remarks if desired in the Save Markup Session As dialog box. Note that the model appears on the Related Items tab. Click OK when done.

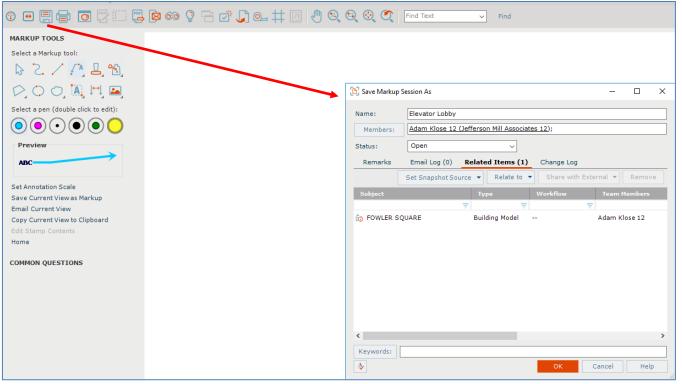